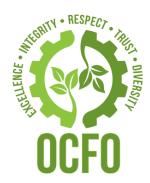

## Grants Financial Management Training

RESEARCH TRIANGLE PARK FINANCE CENTER (RTPFC)
GRANT SERVICES BRANCH

ANDRE FAIRLEY, GRANTS FINANCIAL SPECIALIST PETER PUGLISI, GRANTS TEAM LEAD

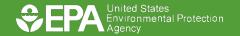

## Agenda

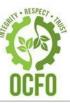

•Automated Standard Application for Payments (ASAP) Overview and Enrollment

Drawing Funds and Book Entry Adjustments

•FFR Closeouts

Returning Funds

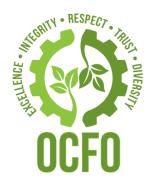

# ASAP Overview/Enrollment

#### **ASAP**

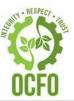

- US Treasury System
- •Used by 65 Federal Agencies, issued \$653B in payments FY22
- Paperless
- •Includes Reporting Features
- Same Day/1 Day Payment
  - ✓\$1M/less and done prior to 4:30 PM EST same day
  - ✓ Otherwise next business day

## **ASAP**

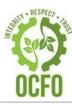

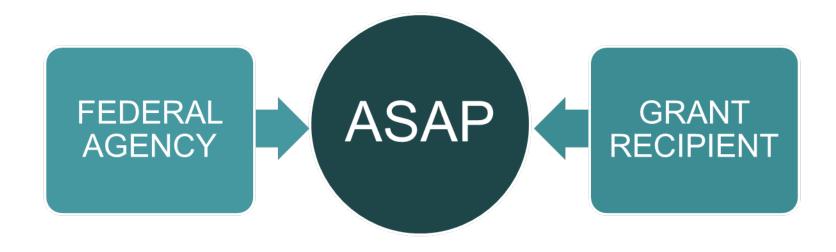

#### Responsibilities

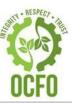

#### **Federal Agency**

- Initiate enrollment
- Create grants
- •Increase/Decrease funds
- Change Administrative information/end dates
- Add/Update POCs
- Close grants

#### **ASAP**

- Complete enrollment
- Issue user ID/Passwords
- Reset passwords
- Add/Delete users
- Walk users through draws/book entry adjustments/training

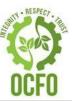

•After the grant is awarded, RTPFC will enroll new recipients into ASAP

Enrollment based on Key Contacts Payee listed on SF424 grant application

Payee's contact information will be entered in ASAP as the Point of Contact (POC)

ASAP will email POC with next steps

#### ASAP Recipient Roles

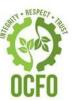

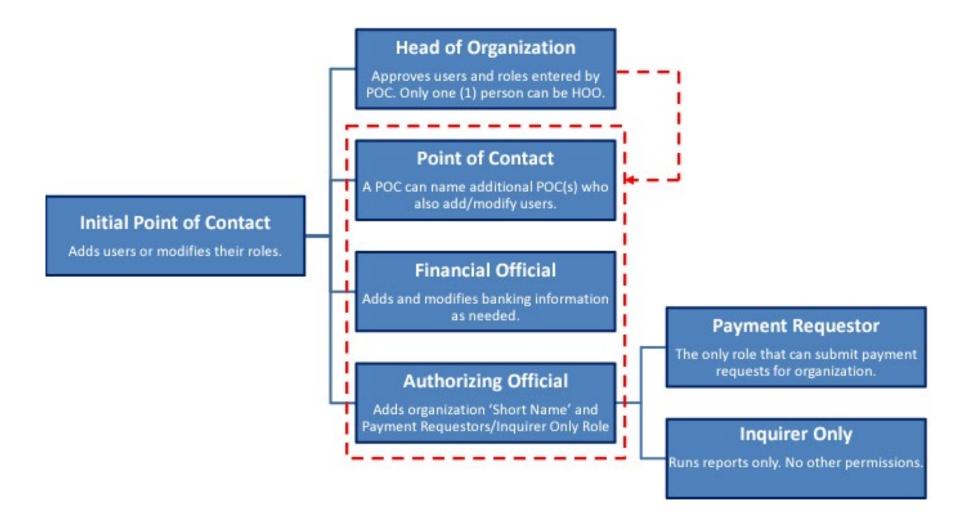

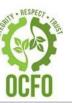

ASAP communicates with recipients via email

•There are 6 steps to complete the enrollment

Each step must be completed prior to starting next step

Recipients have 45 days to complete each step or must be re-enrolled

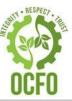

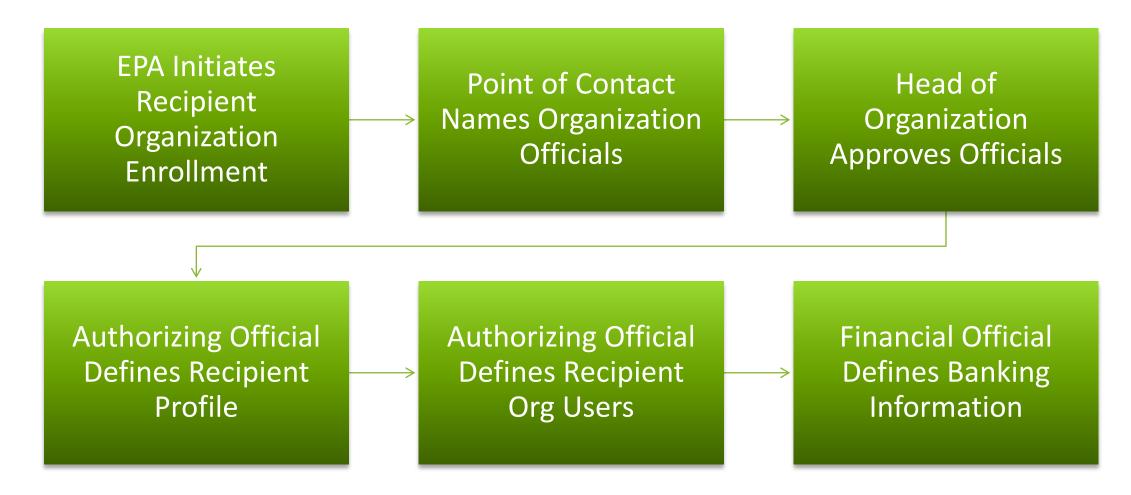

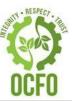

 After the Financial Official defines banking information, ASAP sends EPA an email confirming enrollment

EPA creates grant account in ASAP and authorizes funds

 After enrollment is complete it takes 7-10 business days for ASAP to verify banking data before funds are available

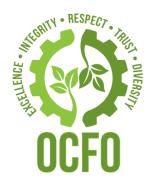

## Drawing Funds

#### Drawing Funds

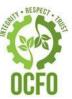

#### EPA Policy RAIN-2018-G06-R

- All recipients must use ASAP
- Disburse draw within 5 days of receipt
- Allowed to keep up to 5% of the draw with a maximum limit of \$1,000 after
   5 days but must disburse as soon as possible.
- Excess funds must be returned to EPA

## **ASAP Draw Statuses**

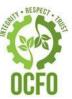

#### Open

From the start/end dates of the grant budget period

#### Liquidated

- After the budget period ends to 120 days
- Allows for final draws

#### Suspended

121 days after the budget period expires
 Cannot draw until submission of Final FFR

#### Closed

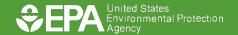

## How to Make Payment Requests

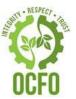

- Log into ASAP.gov
- 2. Select [Initiate Payment Request]
- 3. Select Bank Account for This Deposit
- 4. Select Payment Request Type
- 5. Select Payment Method
- 6. Request a Settlement Date
- 7. Click [Continue] Twice
- 8. Enter Payment Amounts
- 9. Click [Continue] to Review
- 10. Click [Submit]

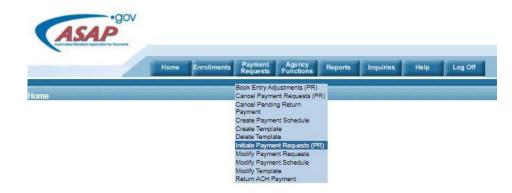

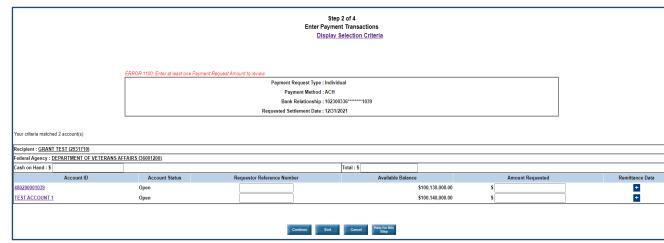

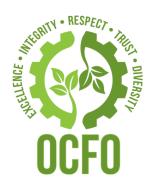

# Book Entry Adjustments

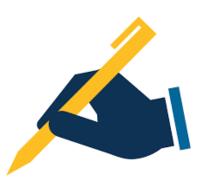

## Book Entry Adjustments

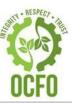

Does not initiate a payment request

 Used to adjust site balances within a grant or correct payment request drawn from the wrong grant (must have more than one grant)

 Adjusts the available balance between grants that share the same Agency Location Code.

## Book Entry Adjustments

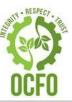

 Accounts are decreased by the same amount other accounts are increased (net \$0 transaction)

Does not adjust the available balance in the Recipient's bank account.

 For accounts being decreased, the resulting available balance must be greater than zero.

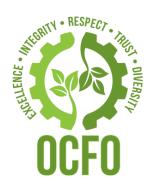

## Federal Financial Reports (FFR) Grant Closeouts

#### Interim FFR

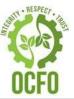

No more than quarterly, no less annually

•Award Terms and Conditions outline frequency

■Submitted on quarterly period end date (3/31, 6/30, 9/30, 12/31)

 Must be submitted within 30 days after reporting period end date for quarterly/semi-annual reports, 90 days for annual report

#### Final FFR

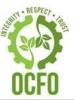

- Closeout within 120 days from Budget Period End Date
  - ✓ Submit reports
  - ✓ Complete draws
  - ✓ After 120 days grant suspended in ASAP
- •Include all costs from inception of the grant
- •Interim/Final FFRs Submitted to RTPFC:

RTPFC-grants@epa.gov

#### RTPFC's Role

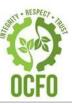

Audit Final FFR

Open ASAP as needed

Accounts Receivable

Post all FFRs internal system

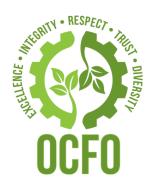

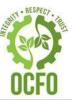

- Return ACH Payment feature via ASAP
  - ✓ Only if drawn within the last 32 days

- Pay.gov
  - ✓ EPA's preferred and recommended method
- U. S. Postal Service/FedEx/UPS
  - ✓ If unable to use electronic method

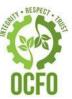

Pay.gov – the secure way to pay U.S. Federal Government Agencies

- EPA's preferred and recommended method
- U. S. Treasury's free/secure-portal for payments to federal agencies
- Web-based
- No sign-in account required
- Available 24/7/365

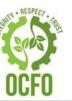

#### Pay.gov – the secure way to pay U.S. Federal Government Agencies

#### **E-Bill generated by EPA RTP-Finance Center**

- Billings primarily sent via Pay.gov (exceptions)
- E-bill with an access code is created and generated by the RTPFC
- E-Bill and access code are sent to recipient's primary POC
- POC receives email notification w/access code and instructions to view and pay the bill, via Pay.gov

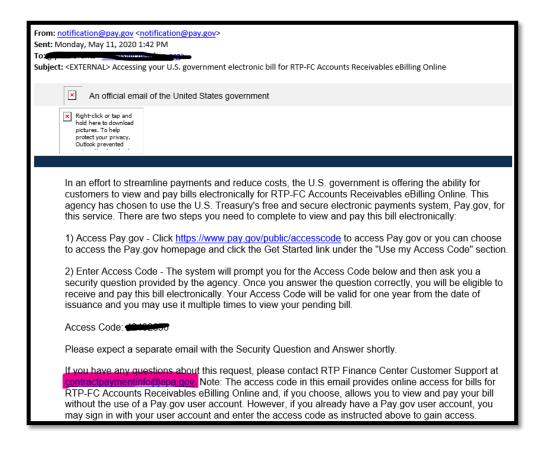

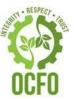

#### Pay.gov – the secure way to pay U.S. Federal Government Agencies

## Make a Payment without a generated E-Bill

- Use RTPFC Accounts Receivable Pay.gov
   Online Form
- Accessed via <u>https://www.pay.gov/public/form/start/5609</u>
   24656
- OR www.pay.gov (search required for RTP Finance Center Accounts Receivable Submission Form)

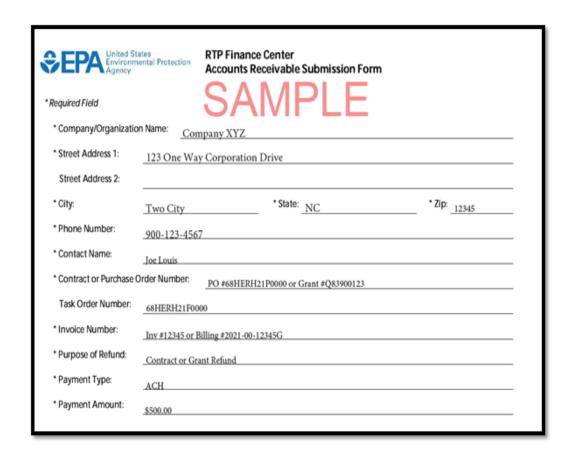

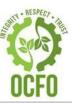

Pay.gov – the secure way to pay U.S. Federal Government Agencies

- Accepted Payment Methods (RTPFC)
  - ✓ ACH Debit
  - PayPal
- Other Payment Methods may be available

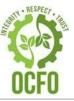

- Receivables/debts must be refunded within 30 days of initial bill
- If not, interest, admin\*, and penalty charges\* are assessed
  - ★ State, local, and tribal governments are exempt
- Debts will be referred to U. S. Department of Treasury for collection activity within 120 days of initial billing
  - ✓ Referral process begins between 90 110 days of delinquency

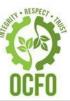

Pay.gov

Return via ASAP, if drawn within the last 32 days

Check to EPA:

U.S. Environmental Protection Agency RTP-Finance Center (Mail Code AA216-01) 4930 Page Road Durham, NC 27703

#### Contact Info

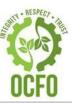

- ASAP Help Desk
  - **√**855-868-0151
  - ✓ ASAPHelpDesk@fiscal.treasury.gov

- RTPFC
- ✓ RTPFC-grants@epa.gov

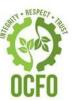

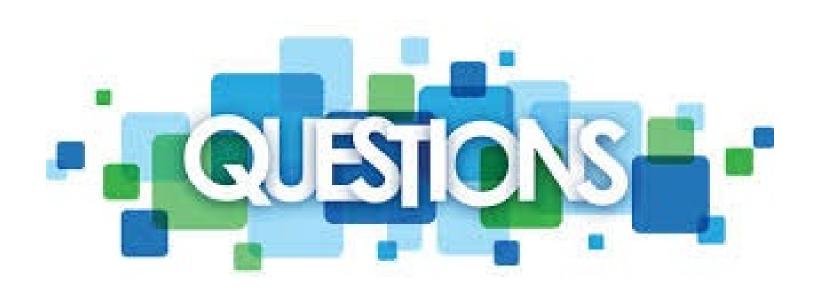

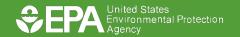